# **Application Note** 02/2021 AP040190DE

PowerXL

DE1, DC1, DB1, DA1, Rapid Link 5 Update des COM Stick 3

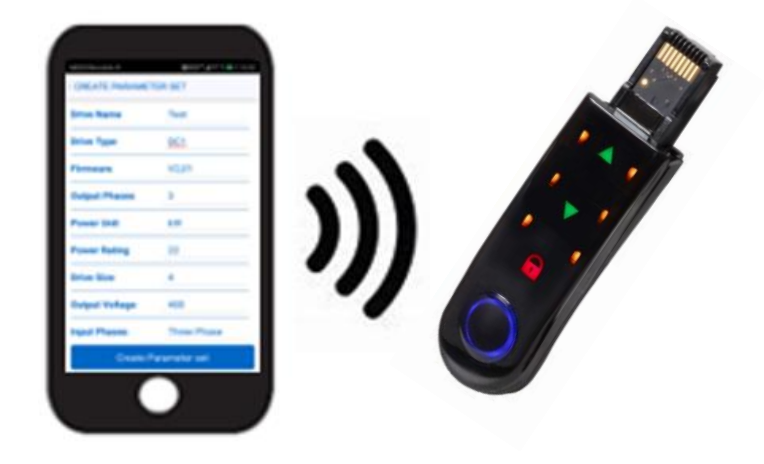

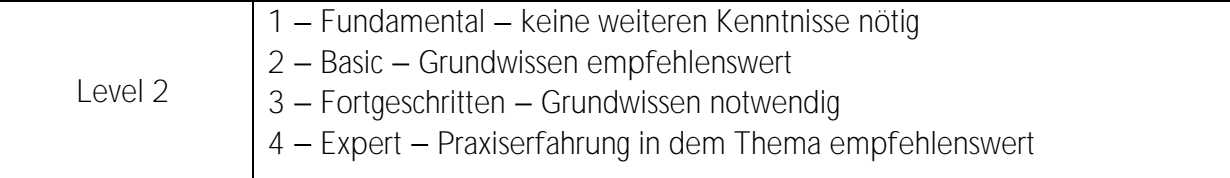

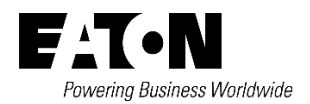

Alle Marken- und Produktnamen sind Warenzeichen oder eingetragene Warenzeichen der jeweiligen Titelhalter.

#### **Störfallservice**

Bitte rufen Sie Ihre lokale Vertretung an: [Eaton.com/us/en-us/locate/global-locations.html](https://www.eaton.com/us/en-us/locate/global-locations.html)

[Eaton.com/de/de-de/support.html](https://www.eaton.com/de/de-de/support.html)

#### **Hotline After Sales Service:**

+49 (0) 180 5 223822 (de, en) [AfterSalesEGBonn@eaton.com](mailto:AfterSalesEGBonn@eaton.com)

#### **Originalbetriebsanleitung**

Die deutsche Ausführung dieses Dokuments ist die Originalbetriebsanleitung.

#### **Übersetzung der Originalbetriebsanleitung**

Alle nicht deutschen Sprachausgaben dieses Dokuments sind Übersetzungen der Originalbetriebsanleitung.

- 1. Auflage 2019, Redaktionsdatum 02/2019
- 2. Auflage 2021, Redaktionsdatum 02/2021

© 2021 by Eaton Industries GmbH, 53105 Bonn

Alle Rechte, auch die der Übersetzung, vorbehalten.

Kein Teil dieses Handbuches darf in irgendeiner Form (Druck, Fotokopie, Mikrofilm oder einem anderen Verfahren) ohne schriftliche Zustimmung der Firma Eaton Industries GmbH, Bonn, reproduziert oder unter Verwendung elektronischer Systeme verarbeitet, vervielfältigt oder verbreitet werden. Änderungen vorbehalten.

# Inhalt

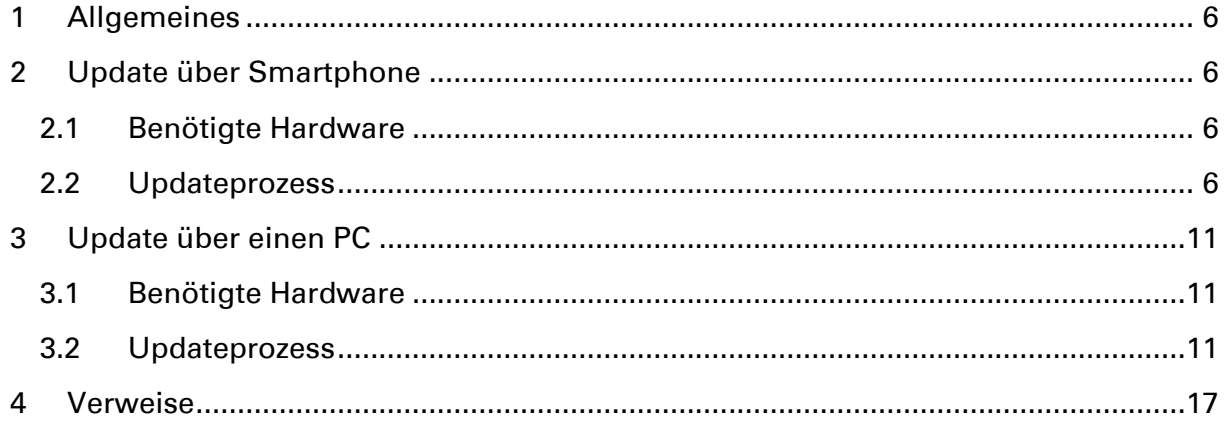

# **Gefahr! - Gefährliche elektrische Spannung!**

- Gerät spannungsfrei schalten.
- Gegen Wiedereinschalten sichern.
- Spannungsfreiheit feststellen.
- Erden und kurzschließen.
- Benachbarte, unter Spannung stehende Teile abdecken oder abschranken.
- Die für das Gerät angegebenen Montagehinweise (IL) sind zu beachten.
- Nur entsprechend qualifiziertes Personal gemäß EN 50110-1/-2 (VDE 0105 Teil 100) darf Eingriffe an diesem Gerät/System vornehmen.
- Achten Sie bei Installationsarbeiten darauf, dass Sie sich statisch entladen, bevor Sie das Gerät berühren.
- Die Funktionserde (FE, PES) muss an die Schutzerde (PE) oder den Potenzialausgleich angeschlossen werden.
- Die Ausführung dieser Verbindung liegt in der Verantwortung des Errichters.
- Anschluss- und Signalleitungen sind so zu installieren, dass induktive und kapazitive Einstreuungen keine Beeinträchtigung der Funktionen verursachen.
- Damit ein Leitungs- oder Aderbruch auf der Signalseite nicht zu undefinierten Zuständen führen kann, sind hard- und softwareseitig entsprechende Sicherheitsvorkehrungen zu treffen.
- Schwankungen bzw. Abweichungen der Netzspannung vom Nennwert dürfen die in den technischen Daten angegebenen Toleranzgrenzen nicht überschreiten, andernfalls sind Funktionsausfälle und Gefahrenzustände nicht auszuschließen.
- NOT-AUS-Einrichtungen nach IEC/EN 60204-1 müssen in allen Betriebsarten wirksam bleiben. Entriegeln der NOT-AUS-Einrichtungen darf keinen Wiederanlauf bewirken.
- Einbaugeräte für Gehäuse oder Schränke dürfen nur im eingebauten Zustand betrieben und bedient werden.
- An Orten, an denen auftretende Fehler Personen- oder Sachschäden verursachen können, müssen externe Vorkehrungen getroffen werden, die auch im Fehler- oder Störfall einen sicheren Betriebszustand gewährleisten beziehungsweise erzwingen (z. B. durch unabhängige Grenzwertschalter, mechanische Verriegelungen usw.).
- Während des Betriebs können die Frequenzumrichter heiße Oberflächen besitzen.
- Das unzulässige Entfernen der erforderlichen Abdeckung, die unsachgemäße Installation und falsche Bedienung von Motor oder Frequenzumrichter, kann zum Ausfall des Geräts führen und schwerste gesundheitliche Schäden oder Materialschäden verursachen.
- Bei Arbeiten an unter Spannung stehenden Frequenzumrichter sind die geltenden nationalen Unfallverhütungsvorschriften (z. B. BGV A3) zu beachten.
- Die elektrische Installation ist nach den einschlägigen Vorschriften durchzuführen (z. B. Leitungsquerschnitte, Absicherungen, Schutzleiteranbindung).
- Alle Arbeiten zum Transport, zur Installation, zur Inbetriebnahme und zur Instandhaltung dürfen nur von qualifiziertem
- Fachpersonal durchgeführt werden (IEC 60364 bzw. HD 384 oder DIN VDE 0100 und nationale Unfallverhütungsvorschriften beachten).
- Anlagen, in die Frequenzumrichter eingebaut sind, müssen ggf. mit zusätzlichen Überwachungsund Schutzeinrichtungen gemäß den jeweils gültigen Sicherheitsbestimmungen, z. B. Gesetz über technische Arbeitsmittel, Unfallverhütungsvorschriften usw. ausgerüstet werden.
- Während des Betriebs sind alle Abdeckungen und Türen geschlossen zu halten.
- Der Anwender muss in seiner Maschinenkonstruktion Maßnahmen berücksichtigen, die die Folgen bei Fehlfunktion oder Versagen des Frequenzumrichters (Erhöhung der Motordrehzahl oder plötzliches Stehenbleiben des Motors) begrenzen, so dass keine Gefahren für Personen oder Sachen verursacht werden können, z. B.: – Weitere unabhängige Einrichtungen zur Überwachung sicherheitsrelevanter Größen (Drehzahl, Verfahrweg, Endlagen usw.). Elektrische oder<br>nichtelektrische Schutzeinrichtungen (Verriegelungen oder mechanische Sperren) nichtelektrische Schutzeinrichtungen (Verriegelungen oder mechanische Sperren) systemumfassende Maßnahmen. Nach dem Trennen der Frequenzumrichter von der Versorgungsspannung dürfen spannungsführende Geräteteile und Leistungsanschlüsse wegen möglicherweise aufgeladener Kondensatoren nicht sofort berührt werden. Hierzu sind die entsprechenden Hinweisschilder auf dem Frequenzumrichter zu beachten.

# **Gewährleistungsausschluss und Haftungsbeschränkung**

Die Informationen, Empfehlungen, Beschreibungen und Sicherheitshinweise in diesem Dokument basieren auf den Erfahrungen und Einschätzungen der Eaton Corp. Und berücksichtigen möglicherweise nicht alle Eventualitäten.

Wenn Sie weitere Informationen benötigen, wenden Sie sich bitte an ein Verkaufsbüro von Eaton. Der Verkauf der in diesen Unterlagen dargestellten Produkte erfolgt zu den Bedingungen und Konditionen, die in den entsprechenden Verkaufsrichtlinien von Eaton oder sonstigen vertraglichen Vereinbarungen zwischen Eaton und dem Käufer enthalten sind. Es existieren keine Abreden, Vereinbarungen, Gewährleistungen ausdrücklicher oder stillschweigender Art, einschließlich einer Gewährleistung der Eignung für einen bestimmten Zweck oder der Marktgängigkeit, außer soweit in einem bestehenden Vertrag zwischen den Parteien ausdrücklich vereinbart. Jeder solche Vertrag stellt die Verpflichtung von Eaton abschließend dar.

Der Inhalt dieses Dokumentes wird weder Bestandteil eines Vertrages zwischen den Parteien noch führt er zu dessen Änderung. Eaton übernimmt gegenüber dem Käufer oder Nutzer in keinem Fall eine vertragliche, deliktische (einschließlich Fahrlässigkeit), verschuldensunabhängige oder sonstige Haftung für außergewöhnliche, indirekte oder mittelbare Schäden, Folgeschäden bzw. –verluste irgendeiner Art – unter anderem einschließlich, aber nicht beschränkt auf Schäden an bzw. Nutzungsausfälle von Geräten, Anlagen oder Stromanlagen, von Vermögensschäden, Stromausfällen, Zusatzkosten in Verbindung mit der Nutzung bestehender Stromanlagen, oder Schadensersatzforderungen gegenüber dem Käufer oder Nutzer durch deren Kunden – infolge der Verwendung der hierin enthaltenen Informationen, Empfehlungen und Beschreibungen. Wir behalten uns Änderungen der in diesem Handbuch enthaltenen Informationen vor. Fotos und Abbildungen dienen lediglich als Hinweis und begründen keine Verpflichtung oder Haftung seitens Eaton.

# <span id="page-5-0"></span>**1 Allgemeines**

In dieser Application Note erfahren Sie, wie Sie den DX-COM-STICK3 auf die neueste Firmware upgraden. Dies kann notwendig sein, um neue Funktionen nutzen zu können oder Kommunikationsprobleme zu beheben. Da sich Cybersecurity Richtlinien laufend ändern, sollten Sie immer die neueste Firmware auf Ihrem DX-COM-STICK3 verwenden, um gegen alle Bedrohungen abgesichert zu sein.

# <span id="page-5-1"></span>**2 Update über Smartphone**

### <span id="page-5-2"></span>**2.1 Benötigte Hardware**

Für ein Update über das Smartphone werden folgende Komponenten benötigt:

- ein PowerXL Umrichter DE1, DC1, DB1, DA1 oder Rapid Link 5 mit Spannung versorgt
- DX-COM-STICK3
- Smartphone mit installierter drivesConnect mobile

#### <span id="page-5-3"></span>**2.2 Updateprozess**

"Verbindung zum COM-Stick über Bluetooth" auswählen. Der DX-COM-STICK3 muss dazu in einem mit Spannung versorgtem PowerXL DE1, DC1, DB1, DA1 oder Rapid Link 5 eingesteckt sein.

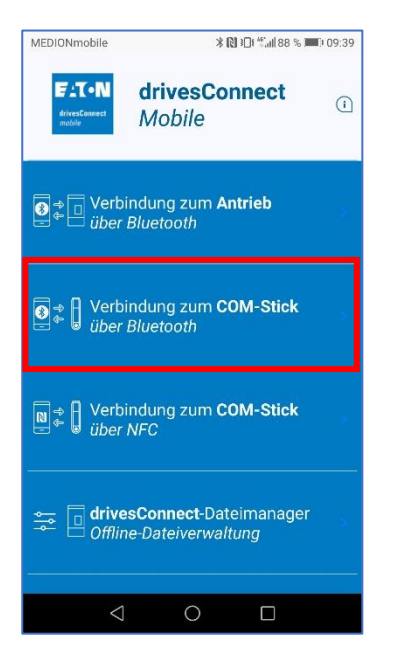

Den entsprechenden COM-Stick zum Updaten auswählen.

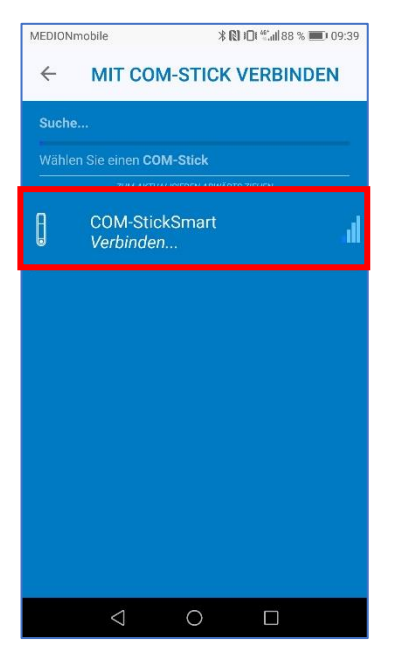

Über das Symbol rechts oben das Update-Menü öffnen.

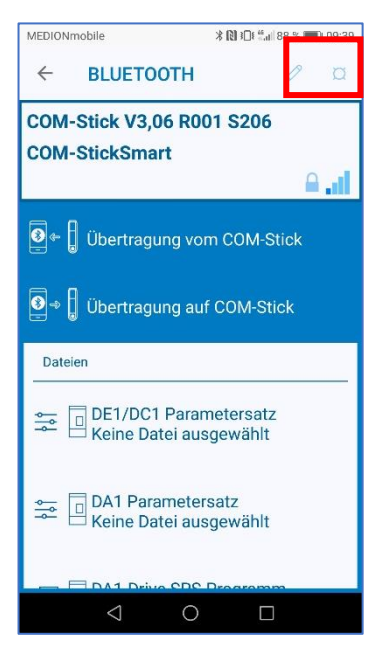

#### "Firmwareupdatemodus aufrufen" auswählen

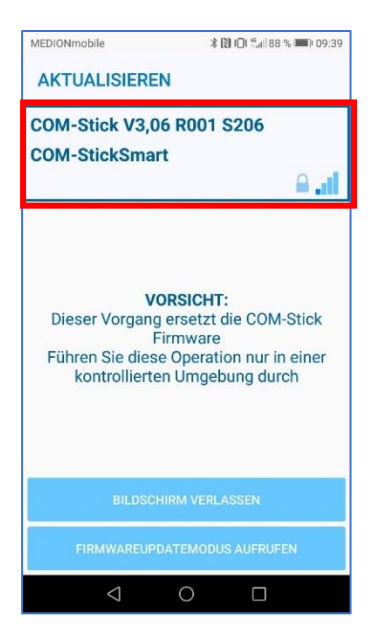

Wenn noch nicht geschehen, den DX-COM-STICK3 durch gedrückt halten des roten Schlosssymbols entsperren, bis beide grüne Pfeile auf dem Stick erscheinen.

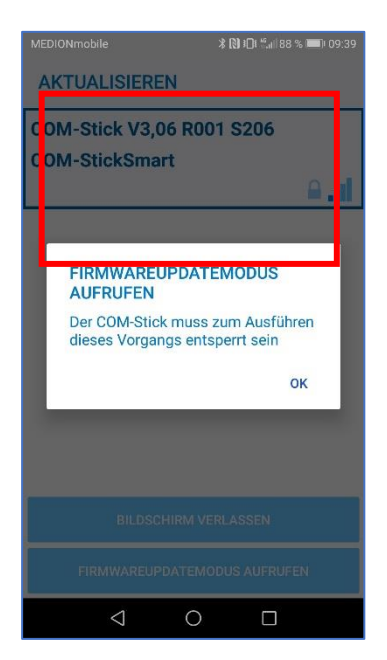

#### "Datei zum Laden auswählen" auswählen

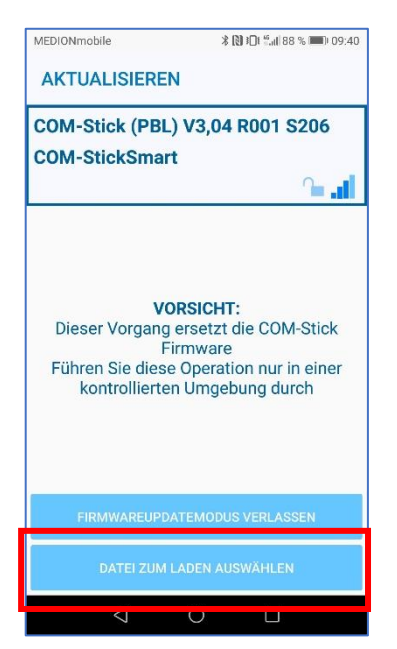

#### Die entsprechende Update-Datei anwählen

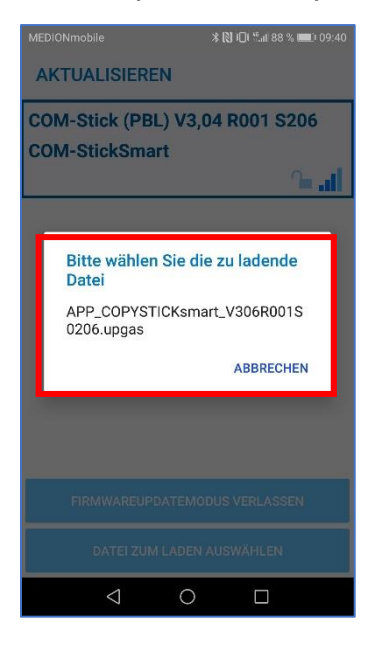

#### Mit "Firmware aktualisieren" das Update starten.

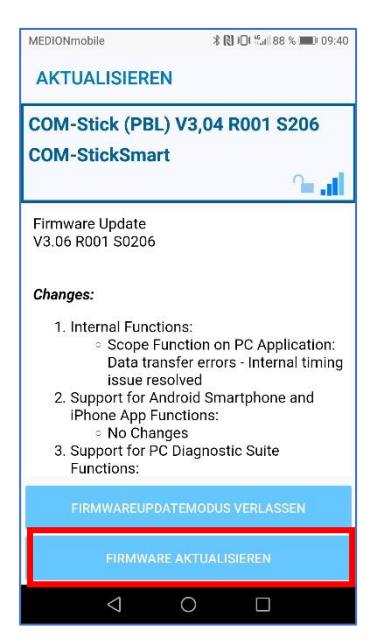

Aus Sicherheitsgründen muss eine zweite Bestätigung erfolgen.

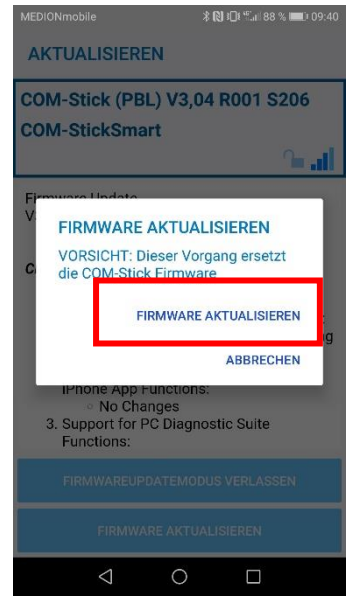

Nach erfolgreichem Update erfolgt eine Bestätigung. Danach kann der DX-COM-STICK3 wieder in vollem Umfang genutzt werden.

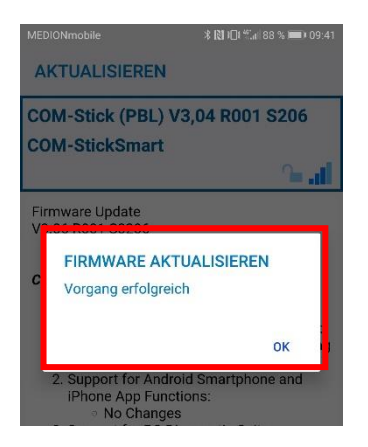

# <span id="page-10-0"></span>**3 Update über einen PC**

#### <span id="page-10-1"></span>**3.1 Benötigte Hardware**

Für ein Update über einen Computer werden folgende Komponenten benötigt:

- ein PowerXL Umrichter DE1, DC1, DB1, DA1 oder Rapid Link 5 mit Spannung versorgt
- DX-COM-STICK3
- PC mit installierter drivesConnect und USB-Schnittstelle
- Splitter DX-SPL-RJ45-2SL1PL oder Splitter DX-SPL-RJ45-3SL und DX-CBL-RJ45-0M5
- Programmierkabel DX-CBL-PC-3M0

#### <span id="page-10-2"></span>**3.2 Updateprozess**

Mit dem Update über PC kann auch die Bootload Firmware upgedatet werden. Besonders bei älteren DX-COM-STICK3 Geräten kann dies helfen, Kommunikationsprobleme zu beheben. Gehen Sie dazu wie folgt vor:

Nehmen Sie den folgenden Hardware Aufbau vor:

- ▶ Stecken Sie den Splitter in den Umrichter.
- ▶ Stecken Sie den DX-COM-STICK3 in den einen Port und das Programmierkabel DX-CBL-PC-3M0 in den anderen Port.
- Versorgen Sie den Umrichter mit Nennspannung.
- WICHTIG!! Stellen Sie im Umrichter die "RS485-0 Adresse" auf eine Adresse >1.

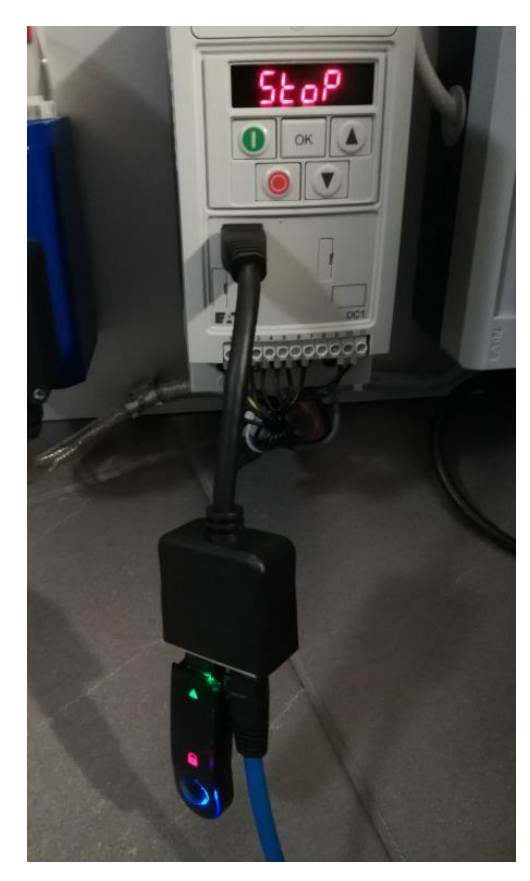

Öffnen Sie die drivesConnect PC Version.

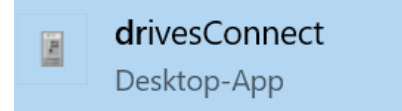

Wählen Sie den Parameter-Editor aus.

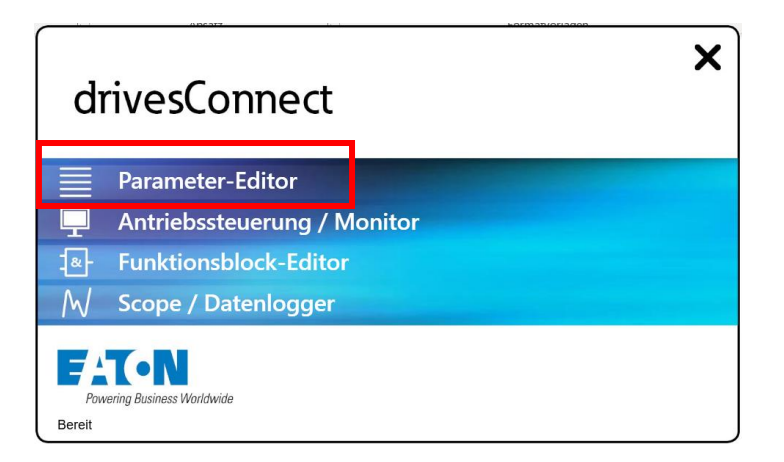

Bestätigen Sie die Meldung. Diese Meldung kommt aus der CyberSecurity Richtlinie von Eaton und soll vor unbefugtem Zugriff schützen.

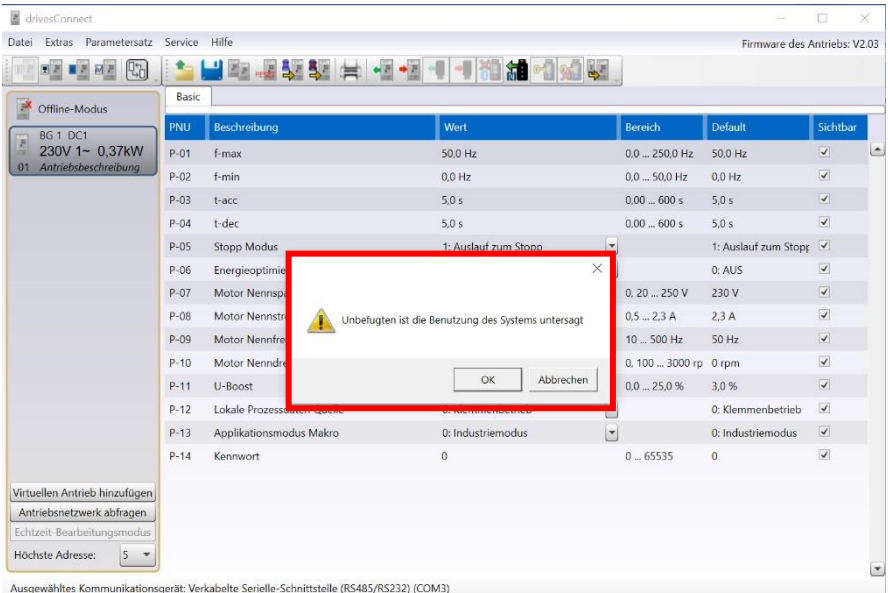

- 1. Rufen Sie das Menü "Kommunikationseinstellungen" auf
- 2. Wählen Sie "Verkabelte Serielle-Schnittstelle (RS485/RS232)" als Verbindungstyp
- 3. Wählen Sie den entsprechenden COM-Port aus.
- 4. Danach klicken Sie auf "Verbinden".

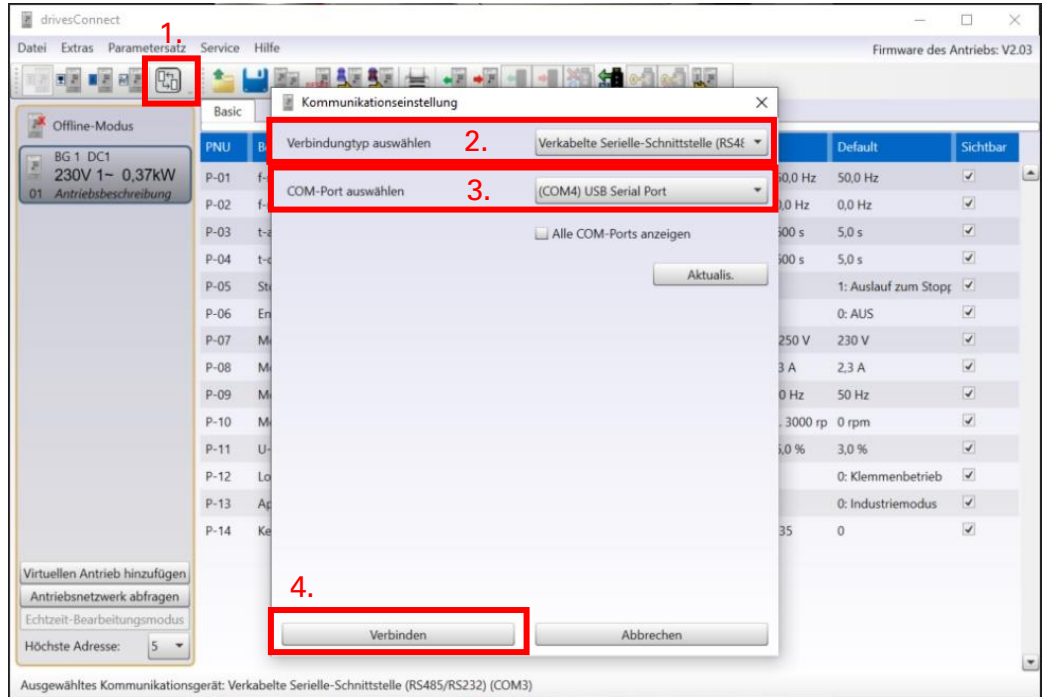

Dann wählen Sie unter "Extras" → "DX-COM-STICK3 (BLE) Firmware Upgrade" den Punkt "Automatik"

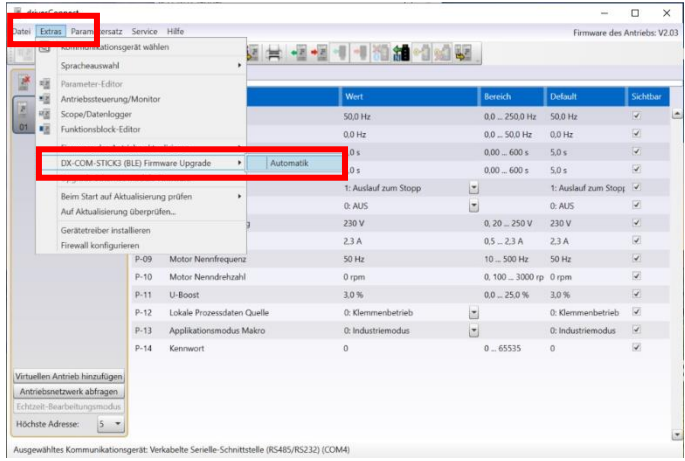

Stellen Sie sicher, dass keine weiteren Teilnehmer an der RJ45-Schnittstelle des Umrichters angeschlossen sind und bestätigen Sie die Meldung mit "Ja"

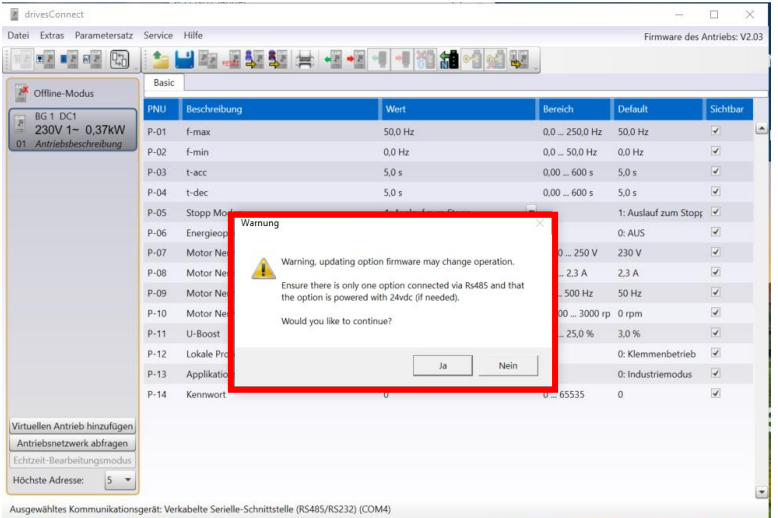

Ist der DX-COM-STICK3 schon mit der neuesten Firmware ausgestattet, erscheint die Meldung "Device firmware ist up to date"

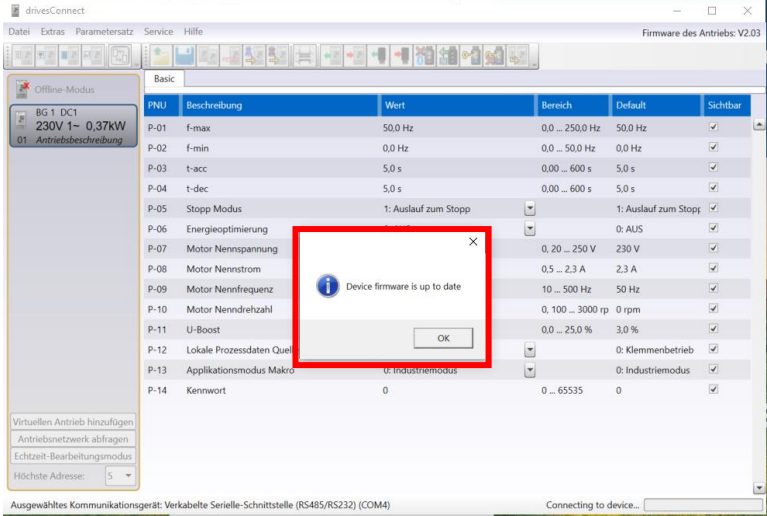

Ist eine der Firmware Versionen nicht auf dem aktuellsten Stand, werden die Unterschiede angezeigt. Sie können sich die Versionshinweise anschauen und über "OK" das Update starten.

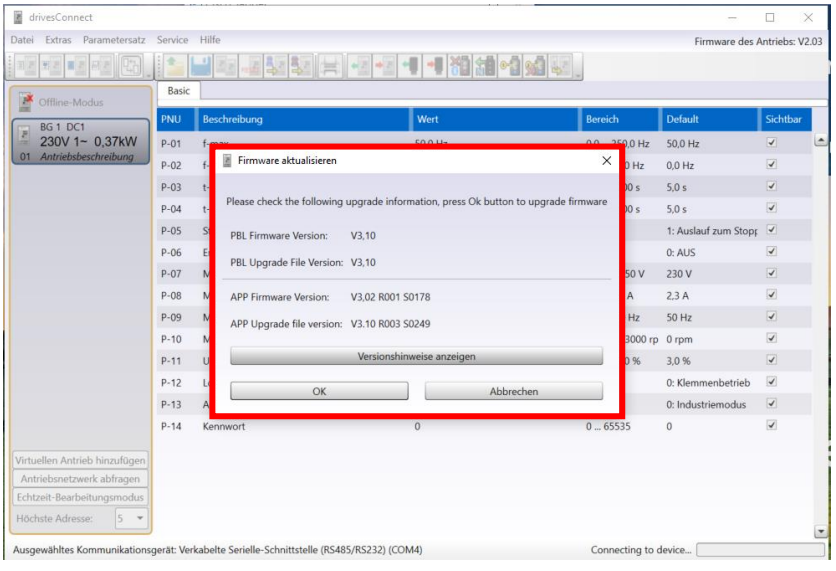

#### Sie können den Upgrade Prozess in der unteren rechten Ecke der Software verfolgen.

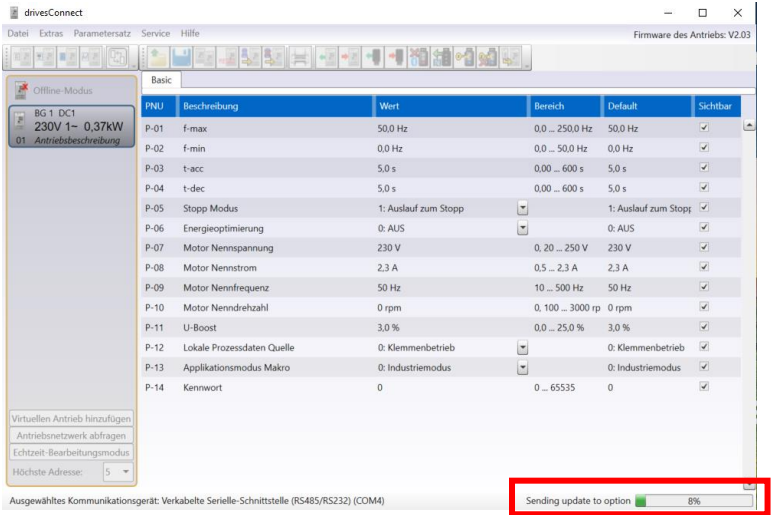

Das erfolgreiche Upgrade wird mit einer Meldung bestätigt. Danach ist der DX-COM-STICK3 auf der neuesten Firmware und kann direkt wieder genutzt werden.

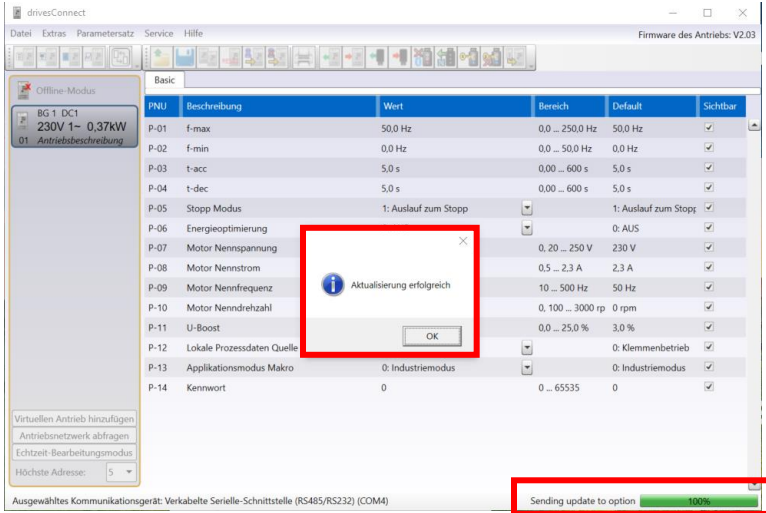

## <span id="page-16-0"></span>**4 Verweise**

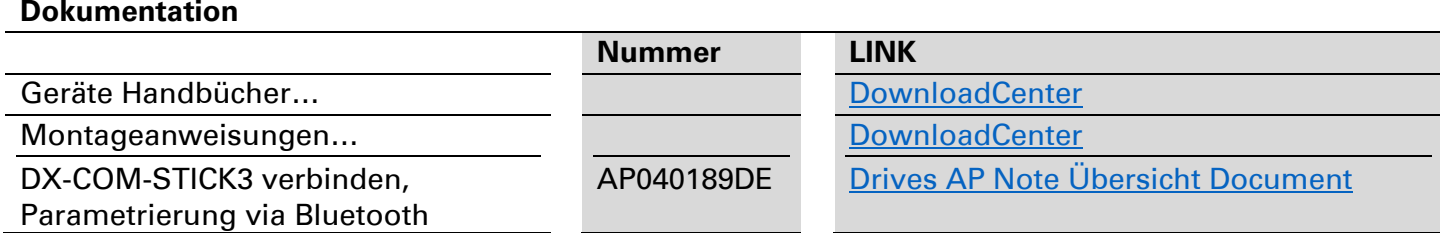

Eatons Ziel ist es, zuverlässige, effiziente und sichere Stromversorgung dann zu bieten, wenn sie am meisten benötigt wird. Die Experten von Eaton verfügen über ein umfassendes Fachwissen im Bereich Energiemanagement in verschieden Branchen und sorgen so für kundenspezifische, integrierte Lösungen, um anspruchsvollste Anforderungen der Kunden zu erfüllen.

Wir sind darauf fokussiert, stets die richtige Lösung für jede Anwendung zu finden. Dabei erwarten Entscheidungsträger mehr Als lediglich innovative Produkte. Unternehmen wenden sich an Eaton, weil individuelle Unterstützung und der Erfolg unserer Kunden stehts an erster Stelle stehen. Für mehr Informationen Besuchen Sie: **[Eaton.com](http://www.eaton.com/)**

**Weltweite Eaton Adressen: [Eaton.com/us/en-us/locate/global-locations.html](https://www.eaton.com/us/en-us/locate/global-locations.html)**

> Eaton Industries GmbH Hein-Moeller-Str. 7- 11 D-53115 Bonn/Germany

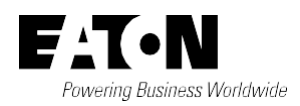

® <sup>2021</sup> Eaton Eaton ist ein eingetragenes Warenzeichen der Eaton Corporation. Alle Rechte vorbehalten Alle anderen Warenzeichen sind Eigentum<br>Publication No. AP040190DF eine der entsprechenden Figentümer. der entsprechenden Eigentümer.